# 2 Finish Windows setup

Voltooi de Windows-setup | Terminez l'installation de Windows Windows-Setup abschließen | Terminare la configurazione di Windows

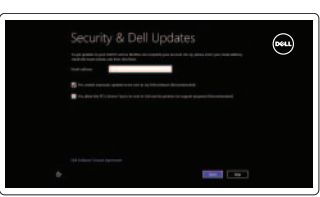

# 3 Explore resources

Verken de hulpbronnen | Explorez les ressources Ressourcen kennenlernen | Esplorare le risorse

# Shortcut keys

Sneltoetsen | Touches de fonction Tastaturbefehle | Tasti di scelta rapida

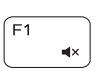

# Mute audio

Geluid dempen | Couper le son Audio stummschalten | Disattiva l'audio

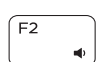

Í F3

# Decrease volume

Geluidsniveau omlaag | Diminuer le volume sonore Lautstärke reduzieren | Diminuisci volume

# Increase volume

Geluidsniveau omhoog | Augmenter le volume sonore Lautstärke erhöhen | Aumenta volume

# Play previous track/chapter

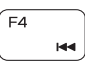

Vorige track/hoofdstuk afspelen

Lire le morceau ou le chapitre précédent

Vorherigen Titel bzw. vorheriges Kapitel wiedergeben Riproduci traccia/capitolo precedente

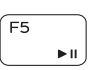

# Connect the power adapter and 1 press the power button

Sluit de netadapater aan en druk op de aan-uitknop Connecter l'adaptateur d'alimentation et appuyer sur le bouton Marche/Arrêt

Netzadapter anschließen und Betriebsschalter drücken

Collegare l'adattatore di alimentazione e premere l'Accensione

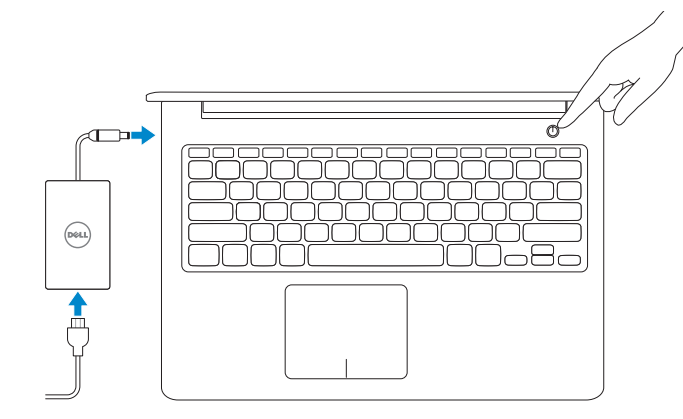

# Play/Pause

Afspelen/pauzeren | Lire/Pause Wiedergabe/Pause | Riproduci/Metti in pausa

# Play next track/chapter

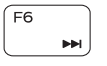

# Volgende track/hoofdstuk afspelen

Lire le morceau ou le chapitre suivant Nächsten Titel bzw. nächstes Kapitel wiedergeben Riproduci traccia/capitolo successivo

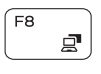

# Switch to external display

Naar extern beeldscherm schakelen | Basculer vers un moniteur externe Auf externe Anzeige umschalten | Passa allo schermo esterno

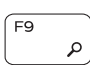

# Open Search charm

Zoekcharm openen | Ouvrir l'icône Rechercher Charm Suche öffnen | Accesso a cerca

# Toggle keyboard backlight (optional)

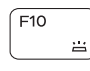

Toetsenbordverlichting in-/uitschakelen (optioneel) Alterne le rétro-éclairage du clavier (en option)

Tastaturbeleuchtung umschalten (optional)

Attiva/Disattiva la retroilluminazione della tastiera (opzionale)

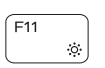

# Decrease brightness

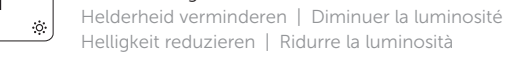

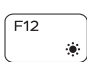

# Increase brightness

Helderheid vergroten | Augmenter la luminosité Helligkeit erhöhen | Aumentare la luminosità

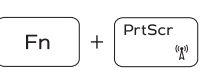

# Turn off/on wireless

Draadloos in-uitschakelen | Activer/désactiver le sans fil Wireless ein-/ausschalten | Attiva/Disattiva la modalità senza fili

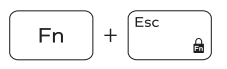

# Toggle Fn-key lock

Vergrendeling van Fn-toets in-/uitschakelen Verrouiller/Déverrouiller la touche Fn Fn-Tastensperre umschalten Alterna Fn-tasto di blocco

# NOTE: For more information, see *Specifications* at dell.com/support .

N.B.: Voor meer informatie, zie *Specificaties* op dell.com/support .

REMARQUE : Pour plus d'informations, consulter la section *Caractéristiques* sur dell.com/support .

ANMERKUNG: Weitere Information finden Sie unter *Technische Daten* auf dell.com/support .

N.B.: per ulteriori informazioni, consultare Specifiche all'indirizzo dell.com/support.

# Help and Tips

Hulp en tips | Aide et astuces Hilfe und Tipps | Aiuto e suggerimenti

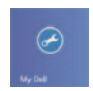

## My Dell Mijn Dell | Mon Dell Mein Dell | Il mio Dell

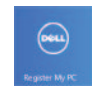

# Register your computer

Uw computer registreren | Enregistrez votre ordinateur Computer registrieren | Registrazione del computer

#### Enable security and updates

Beveiliging en updates inschakelen Activez la sécurité et les mises à jour Sicherheit und Aktualisierungen aktivieren Abilitare protezione e aggiornamenti

# C Wireless

### Sign in to your Microsoft account or create a local account

Aanmelden bij uw Microsoft-account of een lokale account maken Connectez-vous à votre compte Microsoft ou créez un compte local Bei Ihrem Microsoft-Konto anmelden oder lokales Konto erstellen Accedere al proprio account Microsoft o creare un account locale

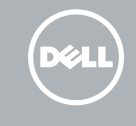

# Connect to your network

Maak verbinding met uw netwerk Connectez-vous à votre réseau Mit dem Netzwerk verbinden Collegarsi alla rete

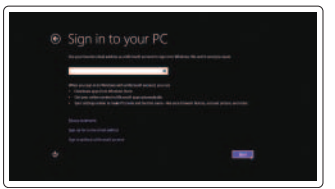

Snelstartgids Guide d'information rapide Schnellstart-Handbuch Guida introduttiva rapida

# Quick Start Guide

# Inspiron 15

5000 Series

2014-01

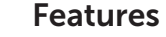

Kenmerken | Caractéristiques | Funktionen | Funzioni

- 1. Rechtes Mikrofon
- 2. Kamera
- 3. Kamerastatusanzeige
- 4. Linkes Mikrofon
- 5. Sicherheitskabeleinschub
- 6. Netzadapteranschluss
- 7. USB 2.0-Anschluss
- 8. Speicherkartenlesegerät
- 9. Betriebs-/Akkuzustandsanzeige
- 10. Festplattenstatusanzeige
- 11. Linker Mausklickbereich
- 12. Rechter Mausklickbereich
- 13. Kopfhöreranschluss
- 14. USB 3.0-Anschlüsse (2)
- 15. HDMI-Anschluss
- 16. Netzwerkanschluss
- 17. Betriebsschalter
- 18. Normenetikett
- 19. Service-Tag-Nummer

- 1. Micro de droite
- 2. Caméra
- 3. Voyant d'état de la caméra
- 4. Micro de gauche
- 5. Emplacement pour câble de sécurité 15. Port HDMI
- 6. Port de l'adaptateur secteur
- 7. Port USB 2.0
- 8. Lecteur de cartes mémoire
- 9. Voyant d'état de la batterie et de l'alimentation
- 10. Voyant d'état au disque dur
- 11. Area per clic con pulsante sinistro
- 12. Area per clic con pulsante destro
- 13. Porta auricolare
- 14. Porte USB 3.0 (2)
- 15. porta HDMI
- 
- 17. Accensione
- 18. Etichetta di conformità alle normative
- 19. Etichetta Numero di servizio
- 1. Right microphone
- 2. Camera
- 3. Camera-status light
- 4. Left microphone
- 5. Security-cable slot
- 6. Power-adapter port
- 7. USB 2.0 port
- 8. Media-card reader
- 9. Power and battery-status light
- 10. Hard-drive status light
- 1. Rechtermicrofoon
- 2. Camera
- 3. Statuslampje camera
- 4. Linkermicrofoon
- 5. Sleuf voor beveiligingskabel
- 6. Poort voor netadapter
- 7. USB 2.0-poort
- 8. Mediakaartlezer
- 9. Lampje voor energie- en batterijniveau 19. Servicetaglabel
- 10. Statuslampje harde schijf
- 11. Gebied voor linksklikken
- 12. Gebied voor rechtsklikken
- 13. Headsetpoort
- 14. USB 3.0-aansluitingen (2)
- 15. HDMI-poort
- 16. Netwerkpoort
- 17. Aan-uitknop
- 18. Regelgevingsplaatje
- 

- 11. Zone de clic gauche
- 12. Zone de clic droit
- 13. Port pour casque
- 14. Ports USB 3.0 (2)
- 
- 16. Port réseau
- 17. Bouton d'alimentation
- 18. Étiquette de conformité aux normes
- 19. Étiquette de numéro de service
- 1. Microfono destro
- 2. Fotocamera
- 3. Indicatore di stato della fotocamera
- 4. Microfono sinistro
- 5. Slot per il cavo di protezione
- 6. Porta dell'adattatore di alimentazione 16. Porta di rete
- 7. Porta USB 2.0
- 8. Lettore schede multimediali
- 9. Indicatore di stato batteria/alimentazione
- 10. Indicatore di accesso al disco rigido
- 11. Left-click area
- 12. Right-click area
- 13. Headset port
- 14. USB 3.0 ports (2)
- 15. HDMI port
- 16. Network port
- 17. Power button
- 18. Regulatory label
- 19. Service Tag label

#### Product support and manuals

Productondersteuning en handleidingen Support produits et manuels Produktsupport und Handbücher Supporto e manuali dei prodotti

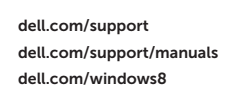

#### Contact Dell

Neem contact op met Dell | Contacter Dell Kontaktaufnahme mit Dell | Contattare Dell dell.com/contactdell

#### Regulatory and safety

Regelgeving en veiligheid Réglementations et sécurité Sicherheitshinweise und Zulassungsinformationen Normative e sicurezza

dell.com/regulatory\_compliance

#### Regulatory model and type

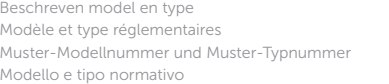

P39F P39F001

#### Computer model

Computermodel | Modèle de l'ordinateur Computermodell | Modello del computer

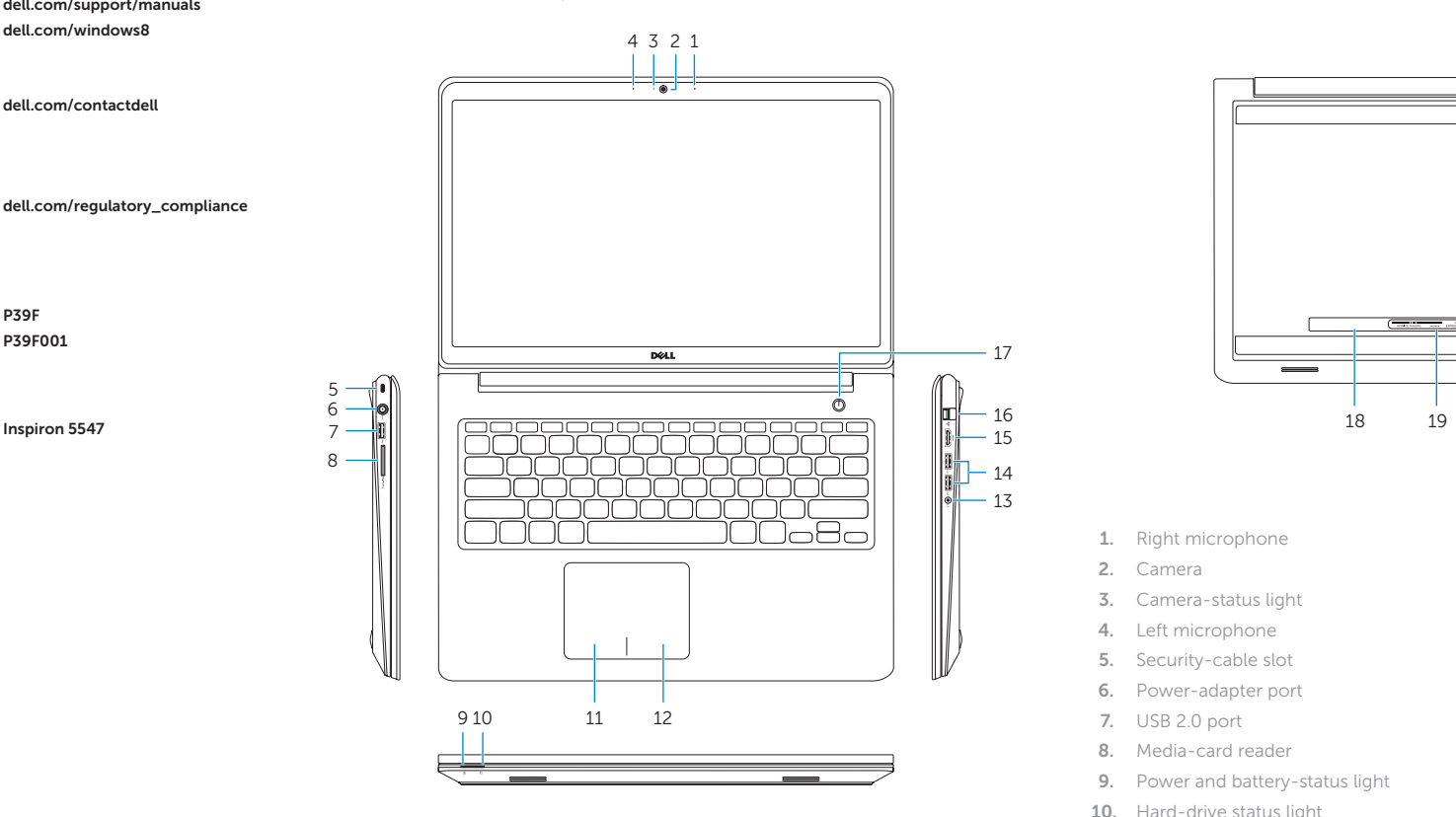

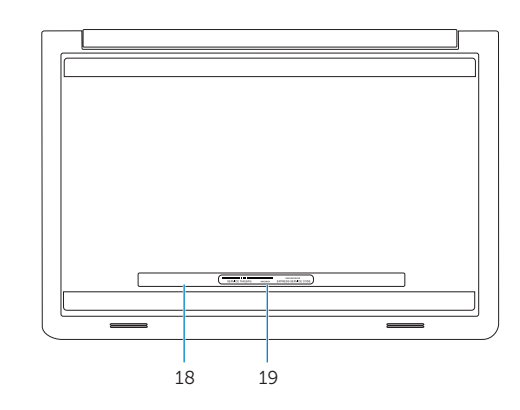

© 2014 Dell Inc. © 2014 Microsoft Corporation.

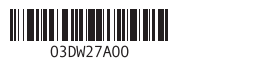

Printed in China.

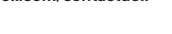

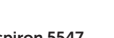